※下書き用紙に表示している内容は2024年1月現在のものであり、実際の表示とは異なる場合があります※

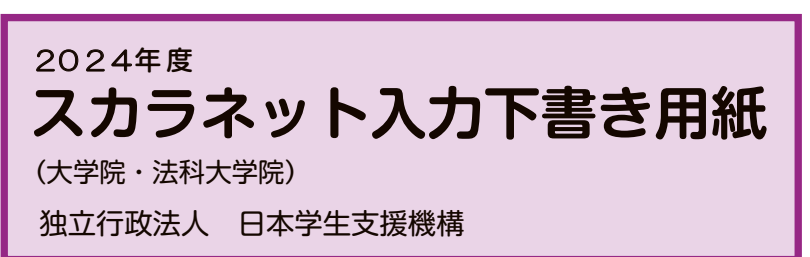

【用紙①】

より外してご利用ください。 本用紙は12ページ(A3サイズ3枚)により 構成されています。 「奨学金案内」冊子、【用紙②】及び【用紙③】

インターネットによる奨学金申込み(スカラネット)にあたっては、「貸与奨学金案内(大学院)」(以下「奨学金 案内」)を熟読し、申込内容を決めてください。

「奨学金案内」31~32ページを参照してこの下書き用紙に記入し、間違いがないことを確認した上で日本学生支 機構のスカラネット用ホームページにアクセスして入力してください。入力が完了すると、「奨学金申込情報一覧」が 表示されますので、内容を再確認し、画面を印刷するなどして、保管してから「送信」ボタンを押してください。なお、 「送信」ボタンを押した後に内容を訂正することはできません。

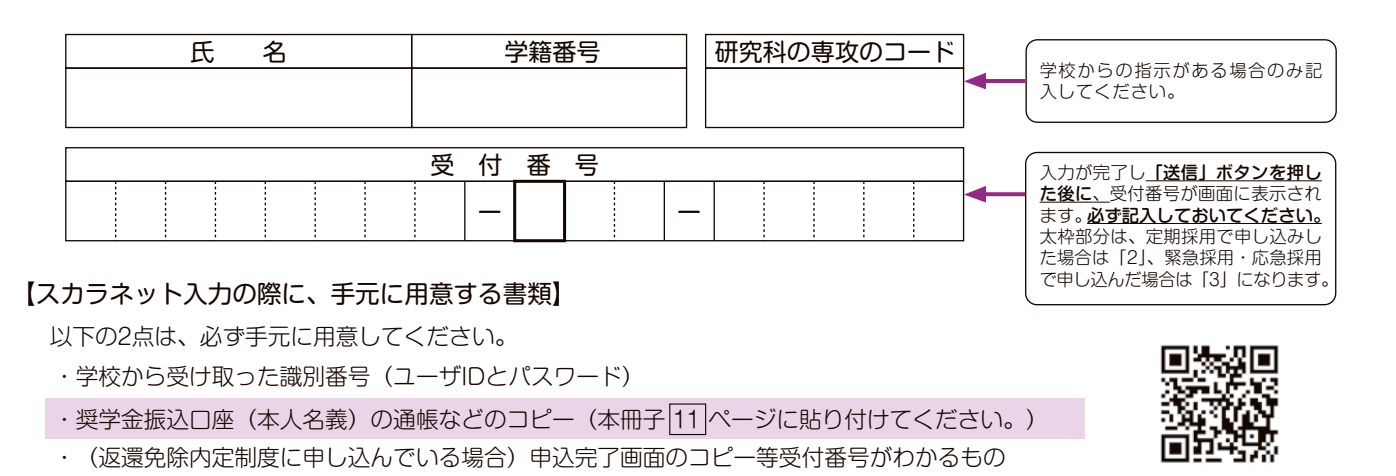

スカラネットURL https://www.sas.jasso.go.jp/ 受付時間8:00~25:00 (最終締切日の受付時間は8:00~24:00)

※受付時間を過ぎると画面が強制終了します。余裕をもって入力できるよう、 入力開始時間には注意してください。(入力時間の目安:30分~1時間)

## 【スカラネット入力内容記入欄】

※インターネットで申し込む際は、「奨学金案内」31ページ「文字入力」を参照して文字を入力してください。

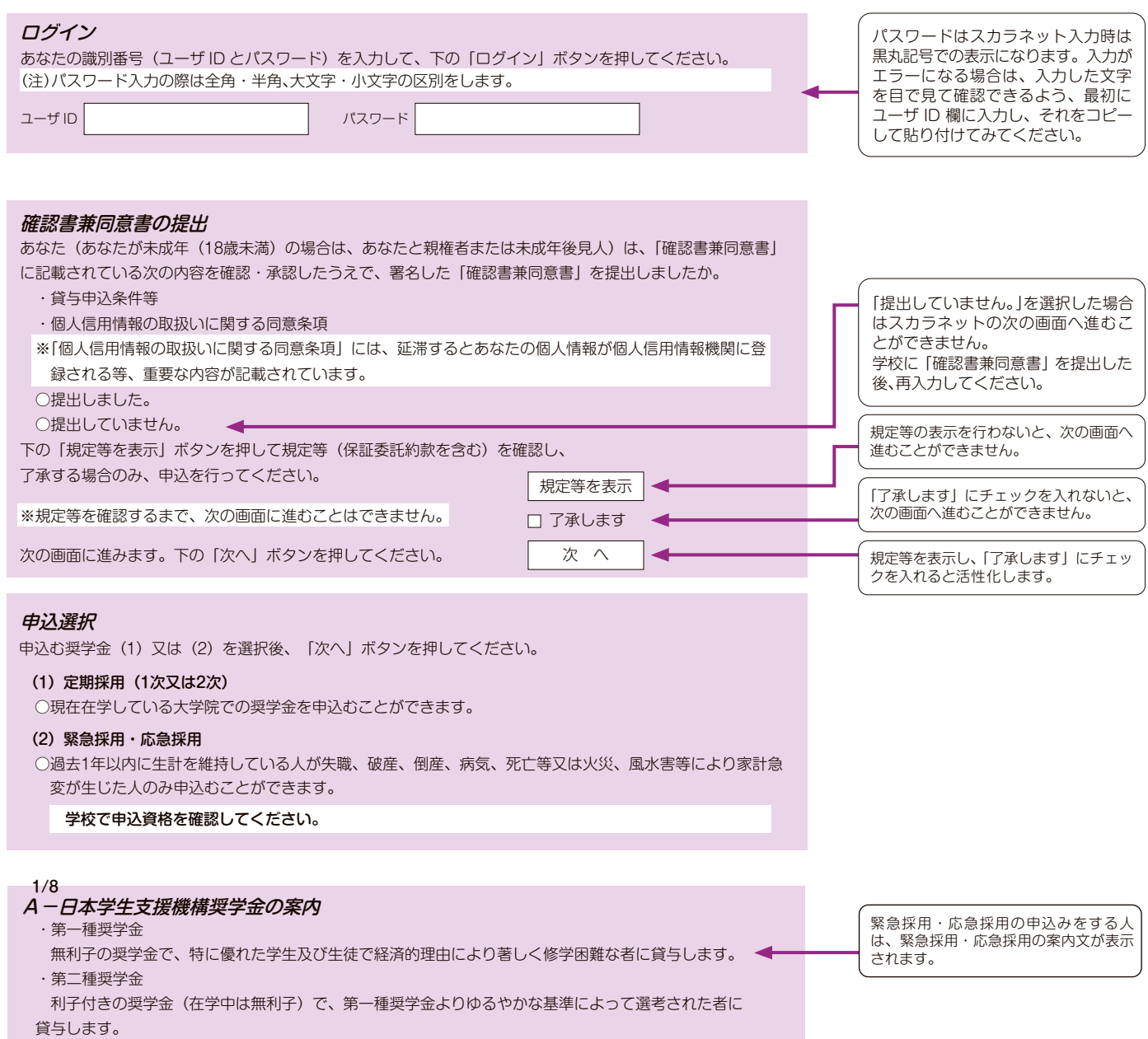

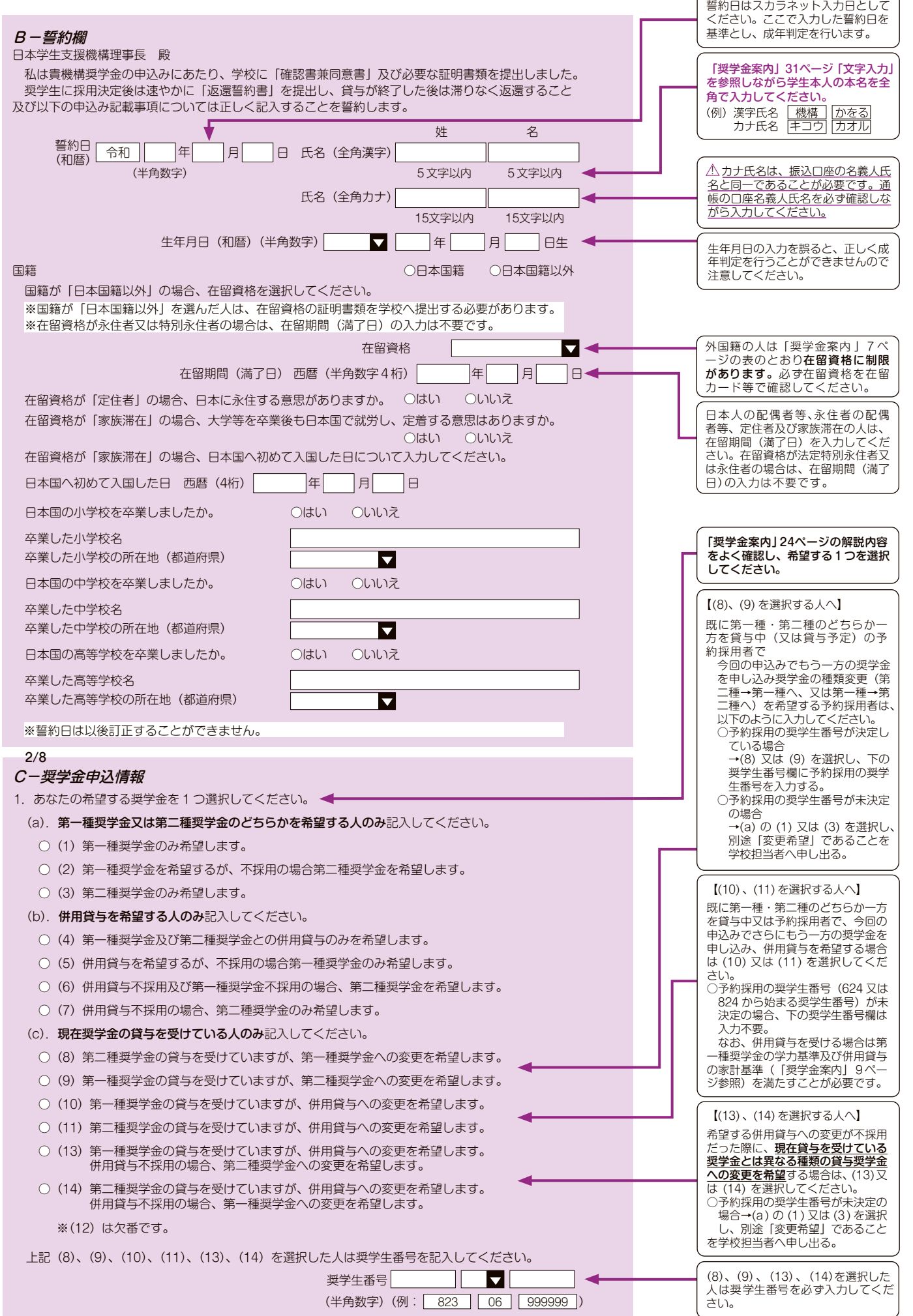

 $\boxed{3}$ 

制 金 学 奨

貸

度

順 手 込 申

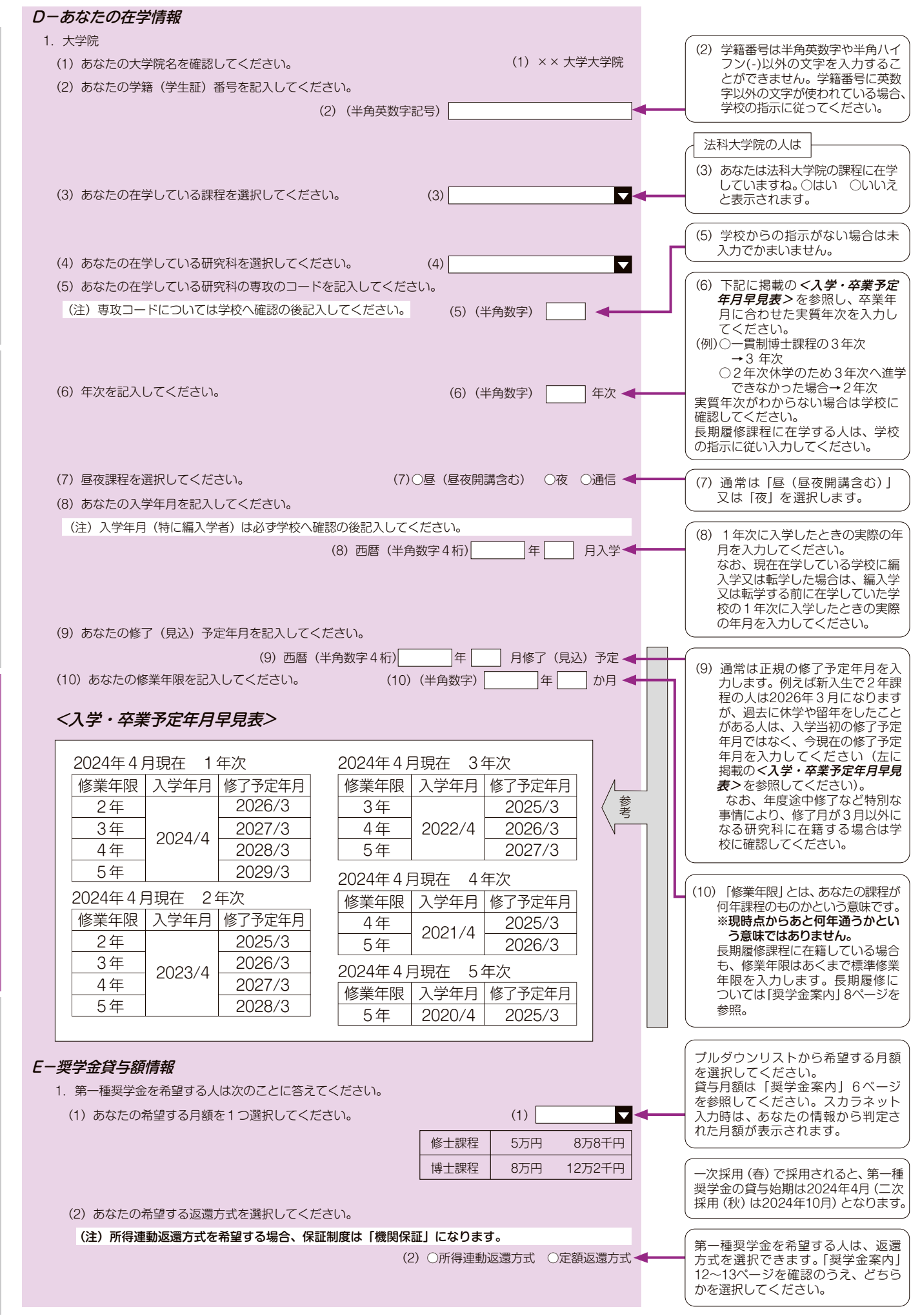

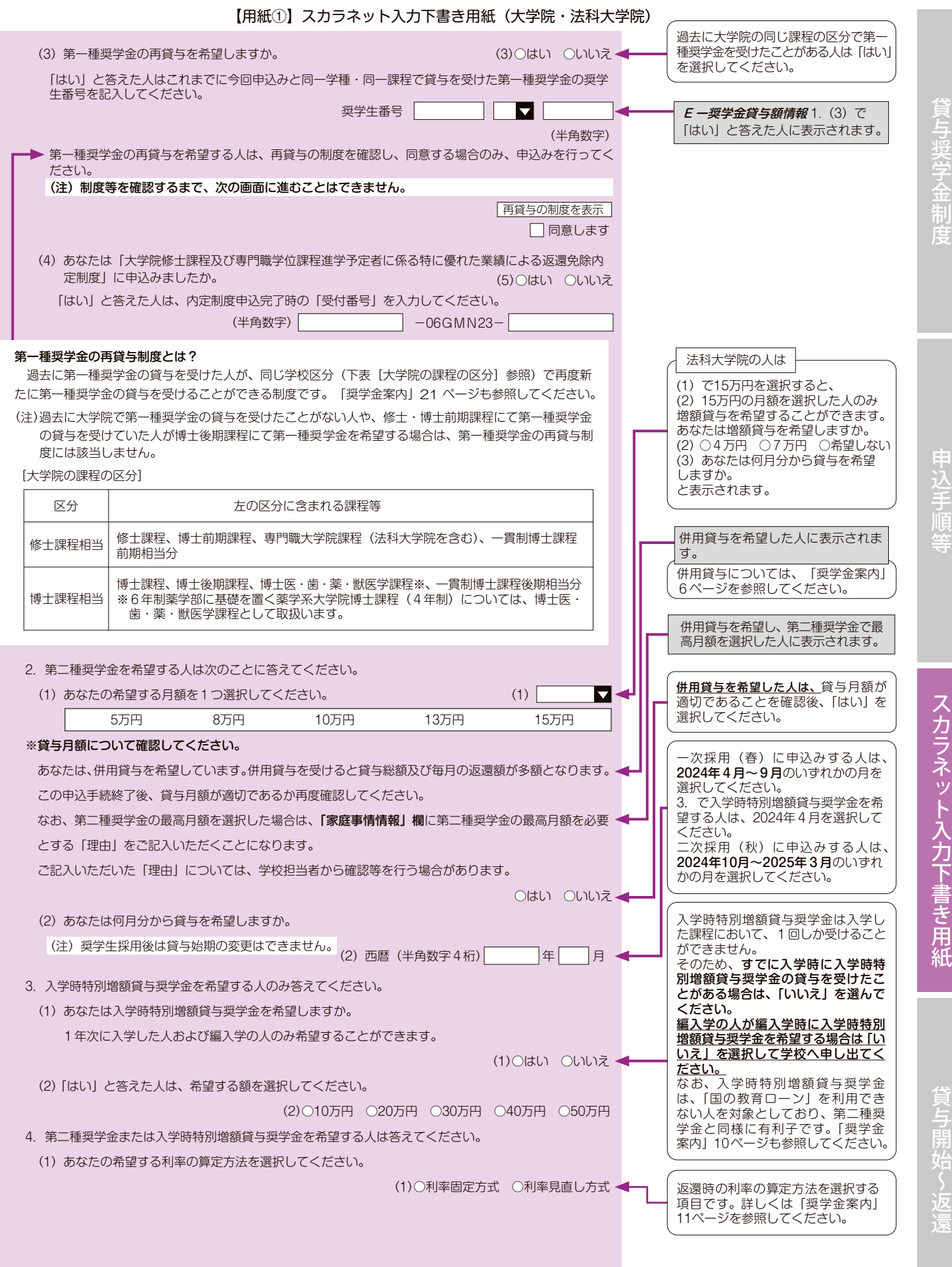

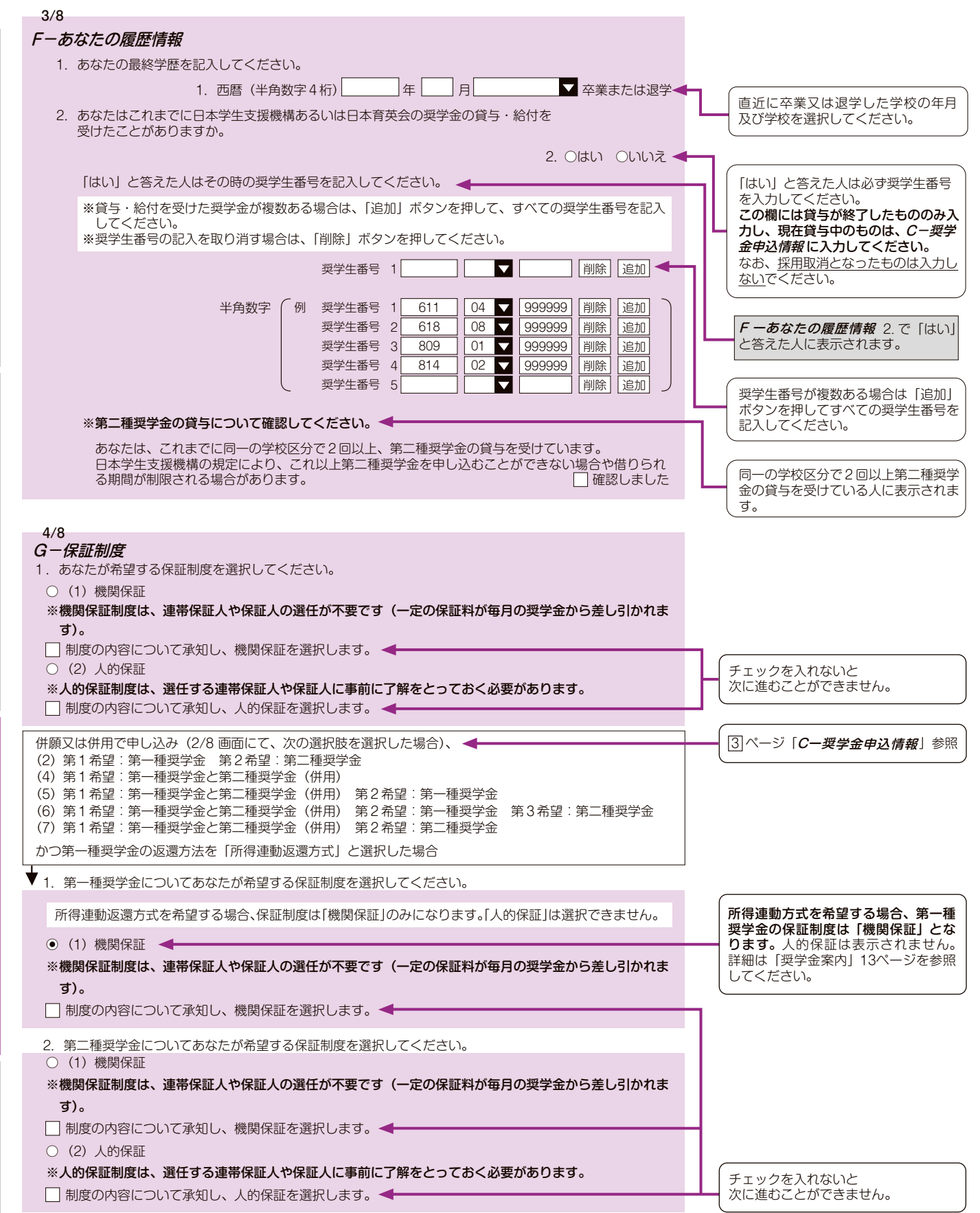

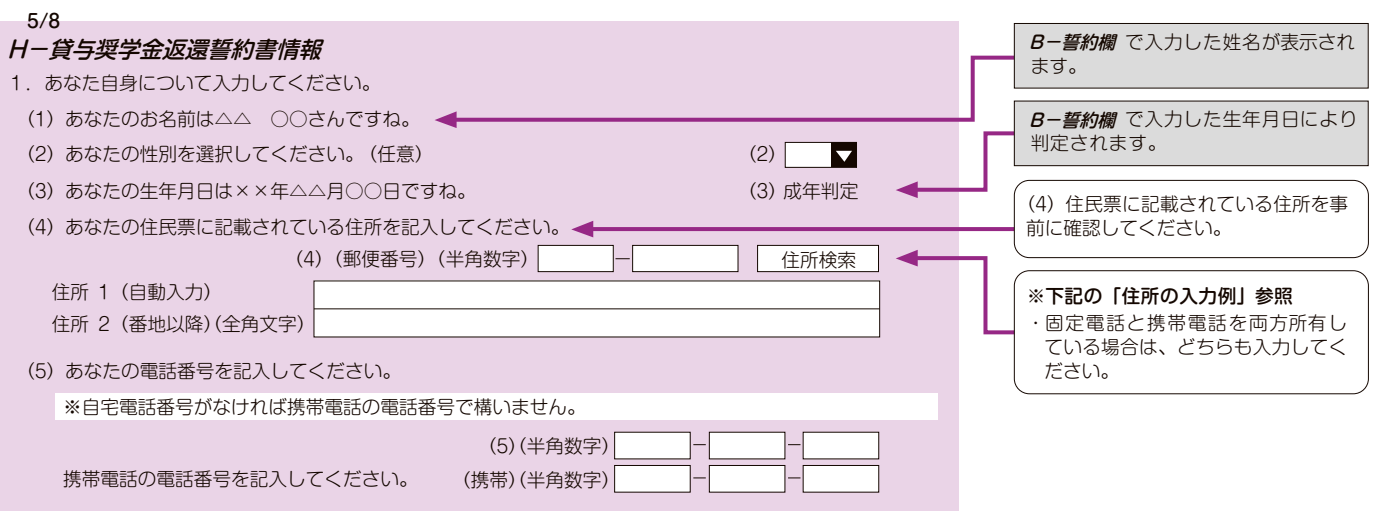

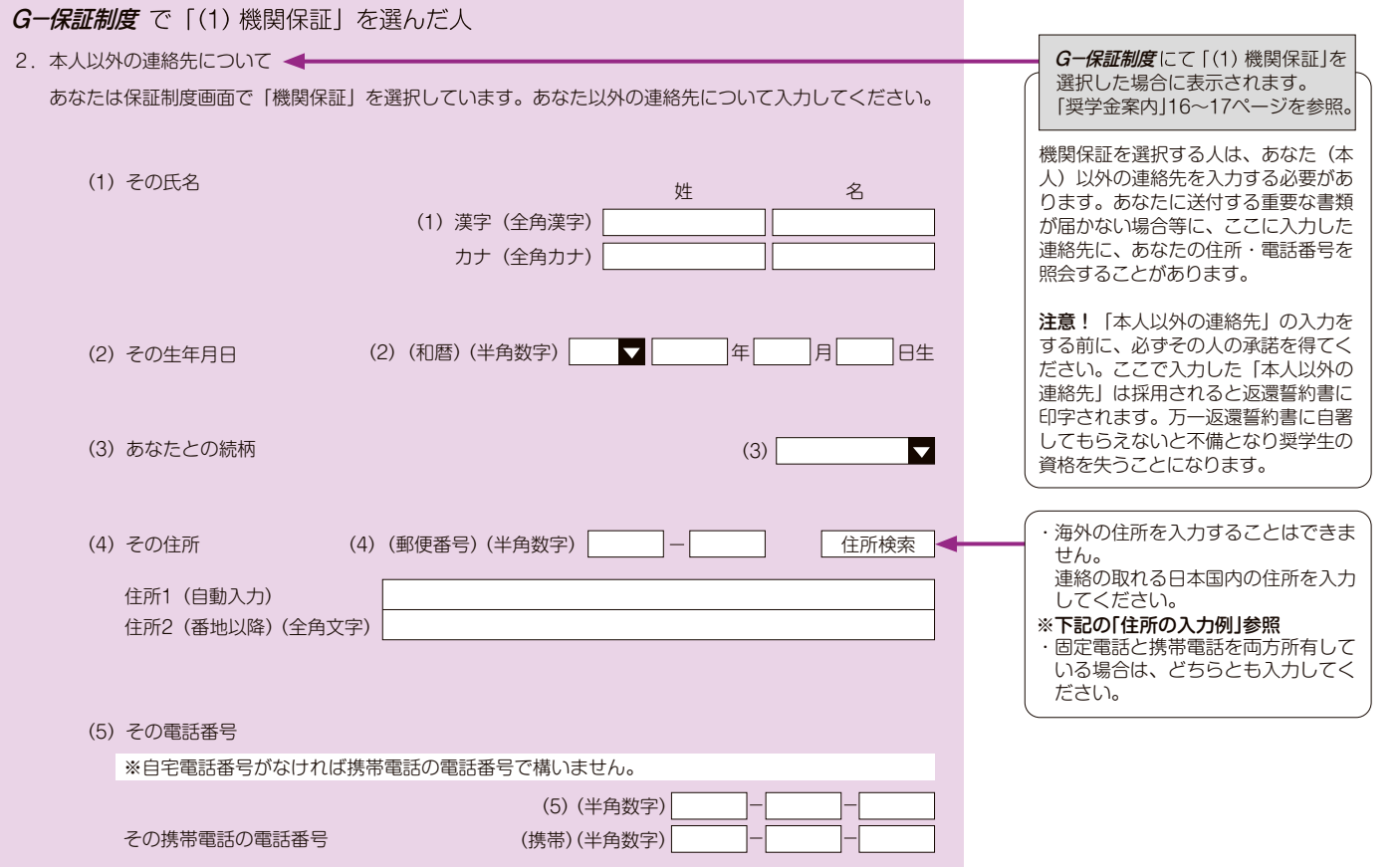

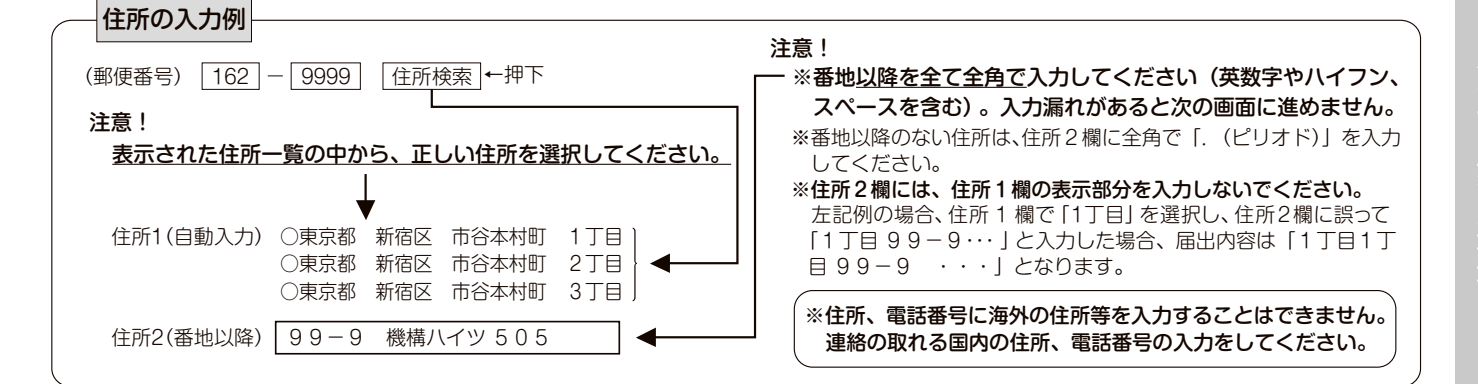

 $\boxed{7}$ 

度

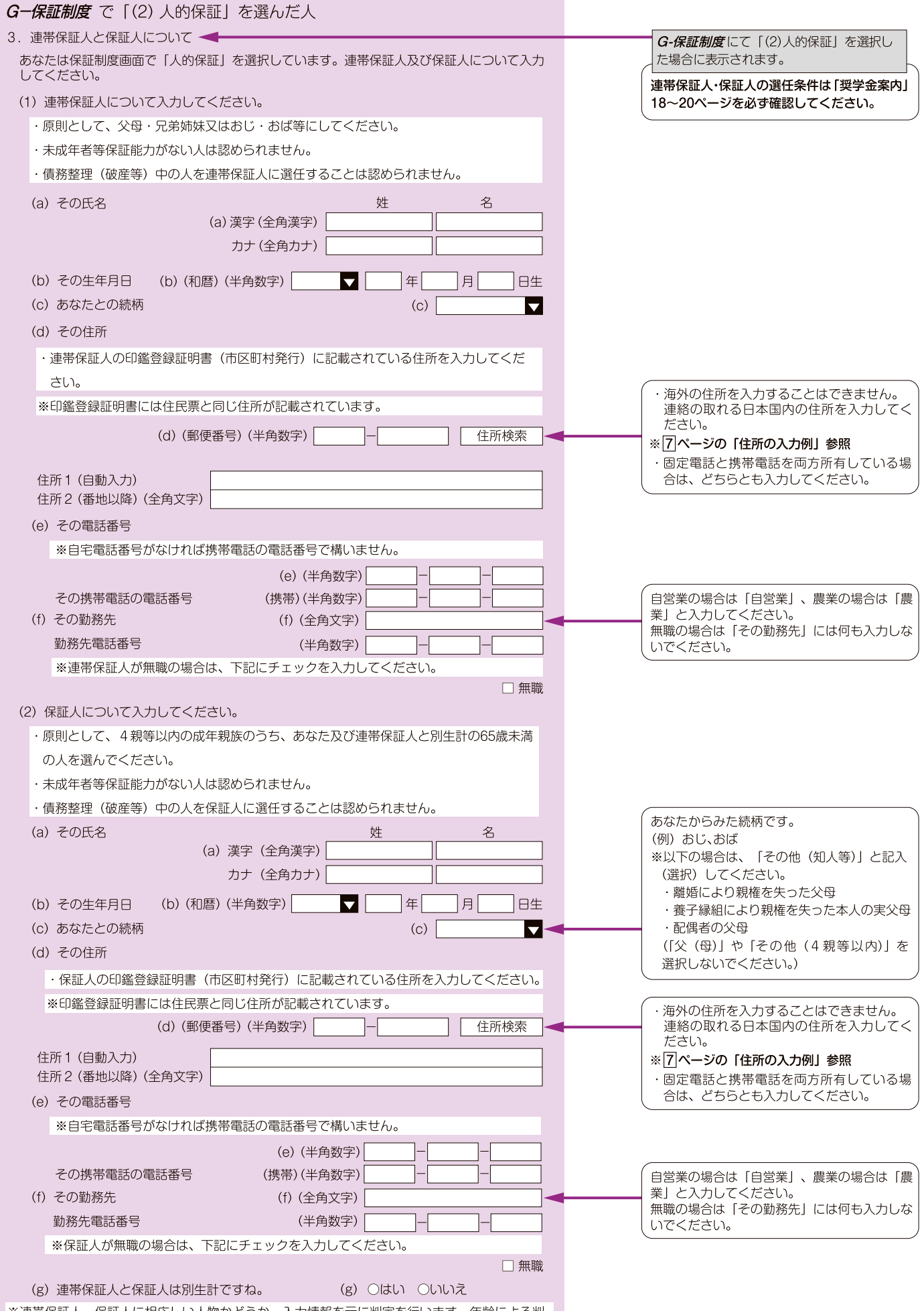

※連帯保証人、保証人に相応しい人物かどうか、入力情報を元に判定を行います。年齢による判<br>定では、各人物の誓約日(*B ー誓約欄*で入力した年月日)時点での年齢を元に判定を行います。

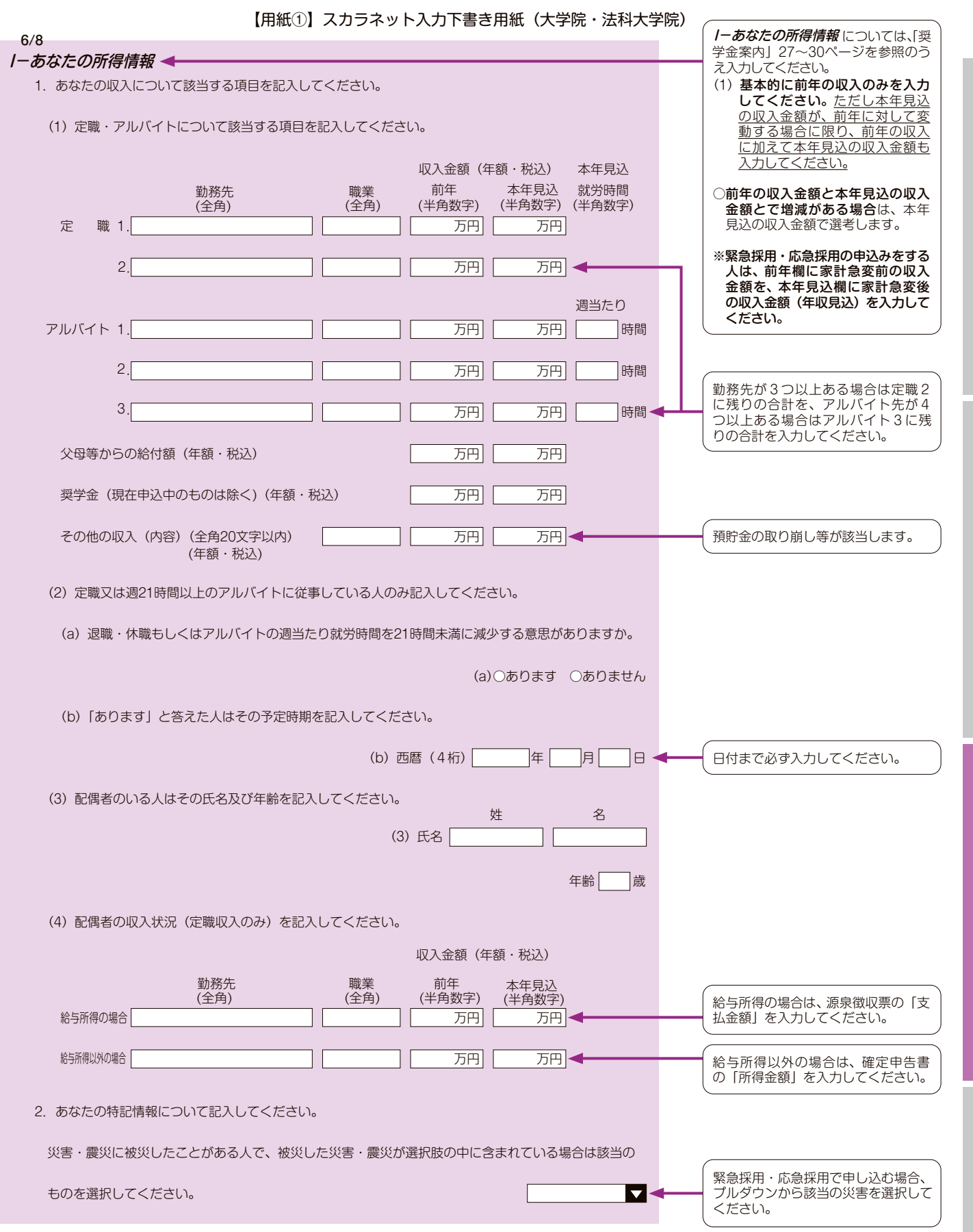

 $\boxed{9}$ 

度 制 金 学 奨

貸

申

貸与開始~返還

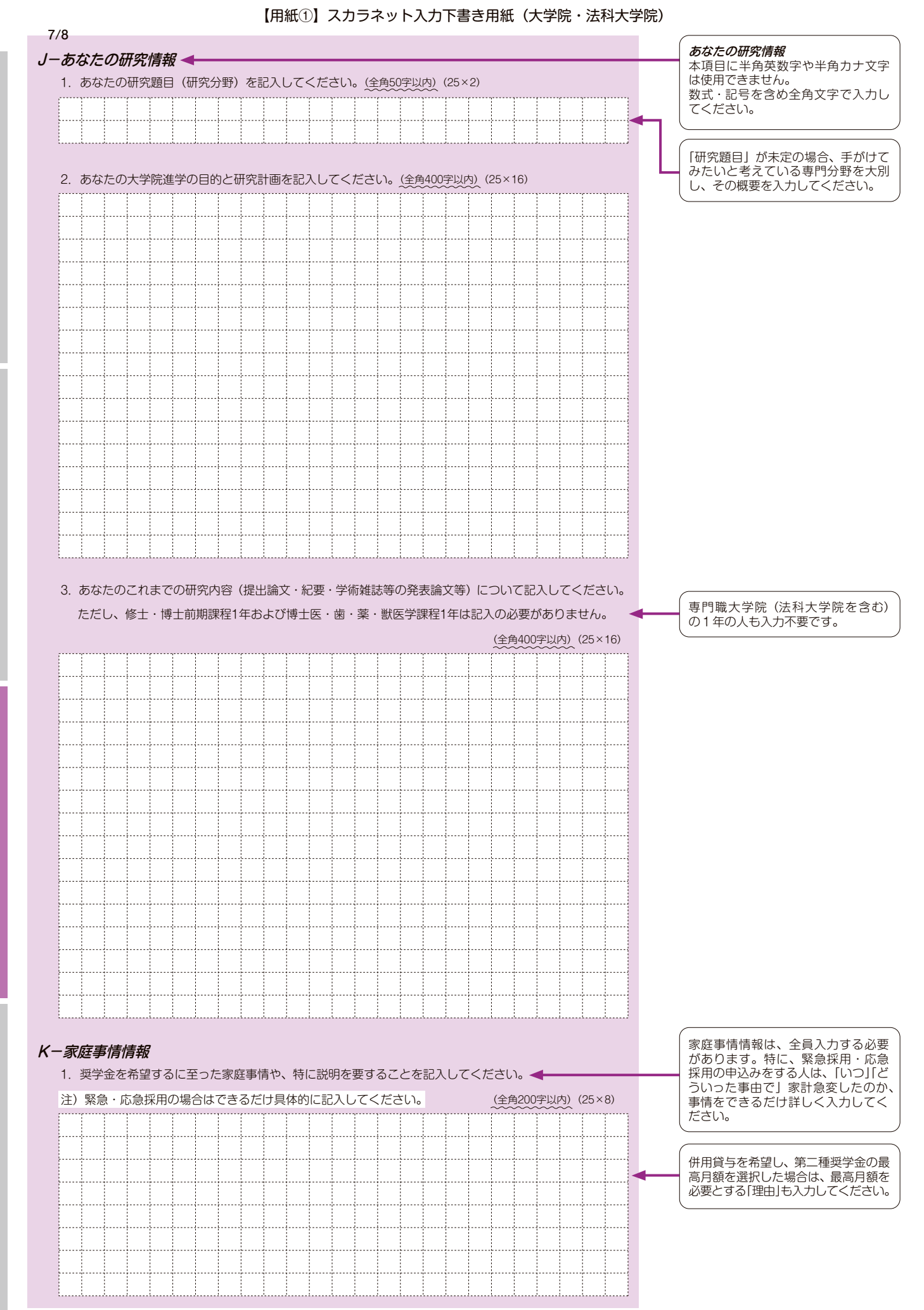

 $|10|$ 

負与開始~返還

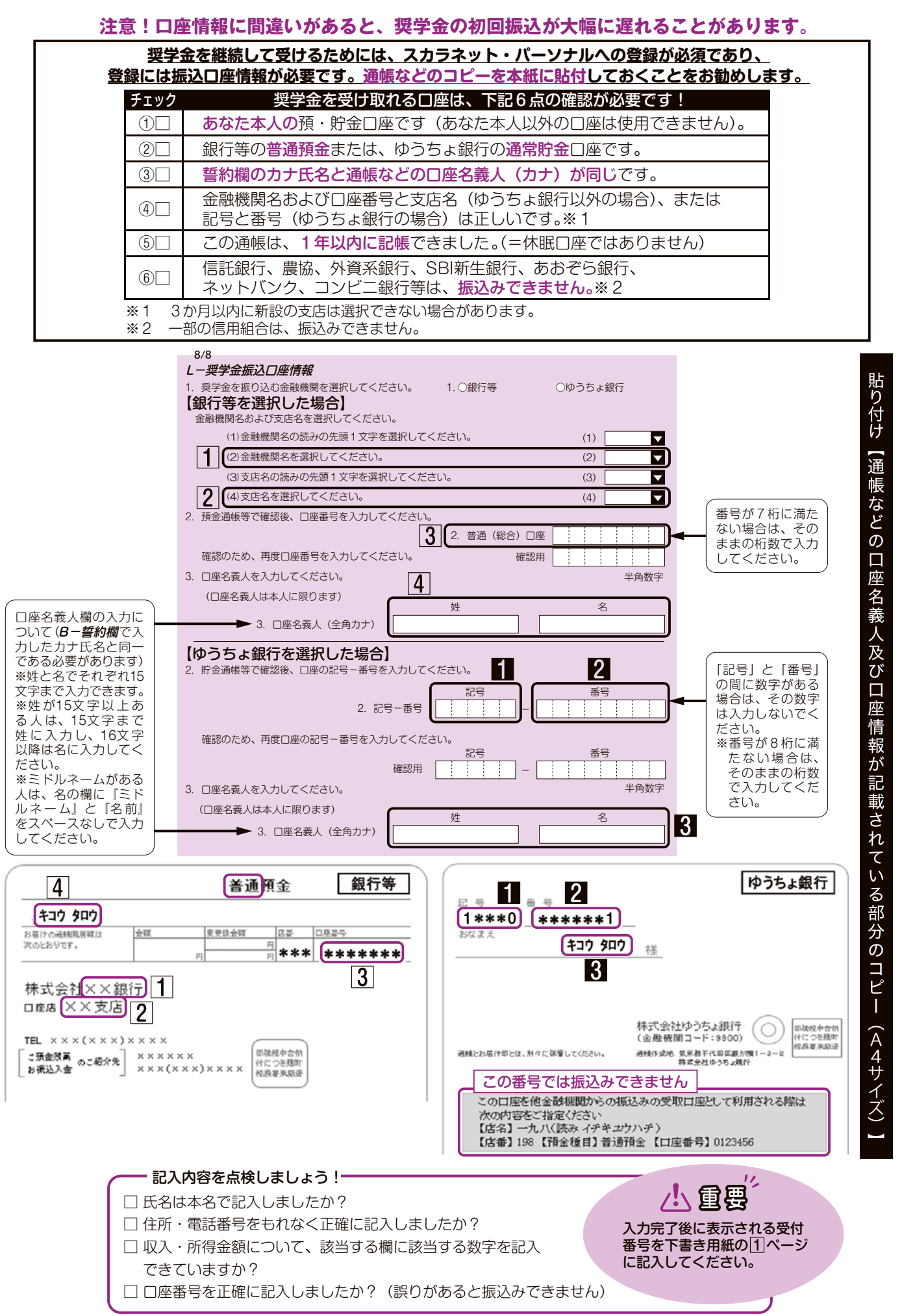

度 制 金 学 奨 貸

順 手 込 申